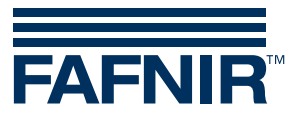

Technische Dokumentation

# **VISY-Command**

# **mit Modbus-Protokoll**

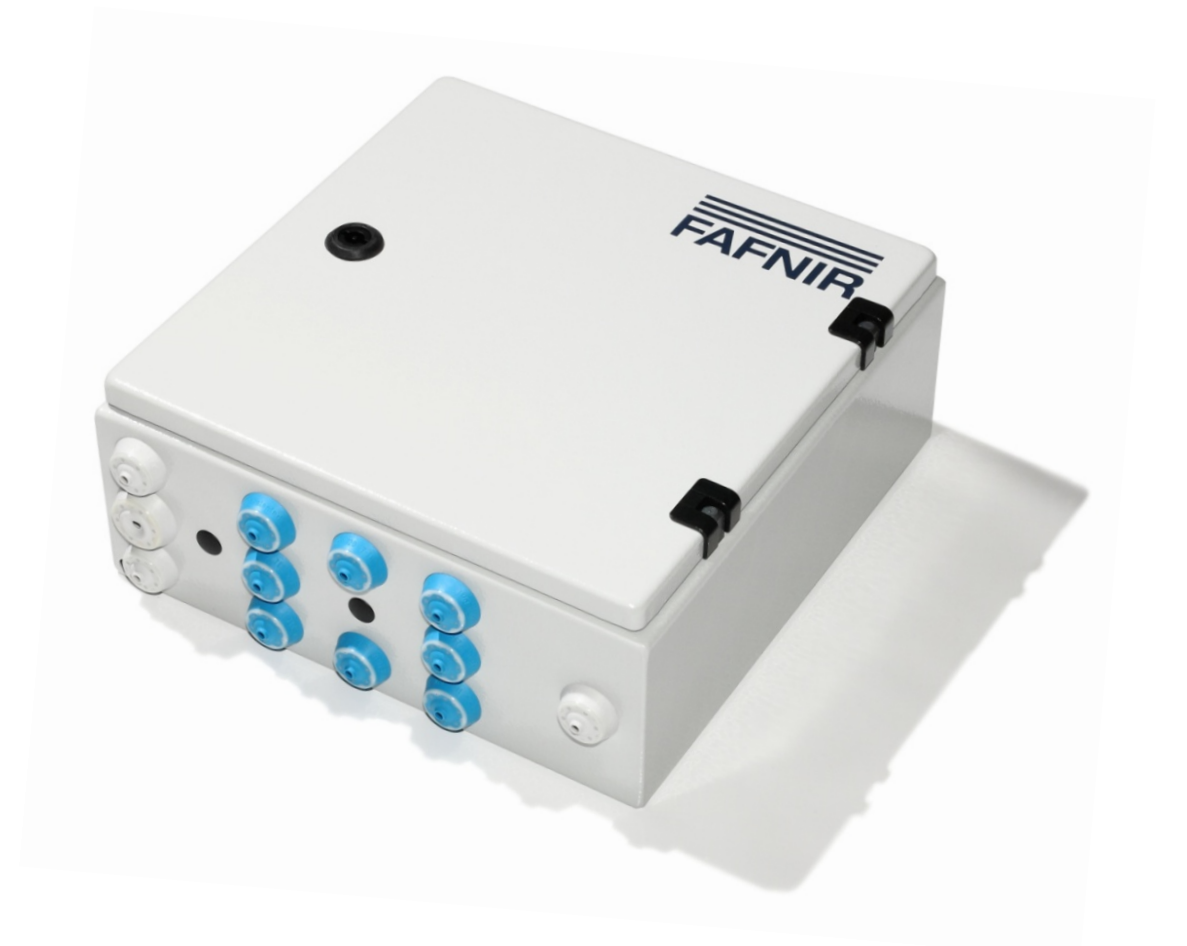

Ausgabe: 2021-07 Version: 4 Art.-Nr.: 350252

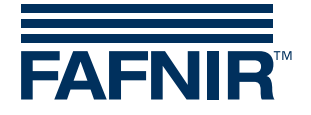

# Inhaltsverzeichnis

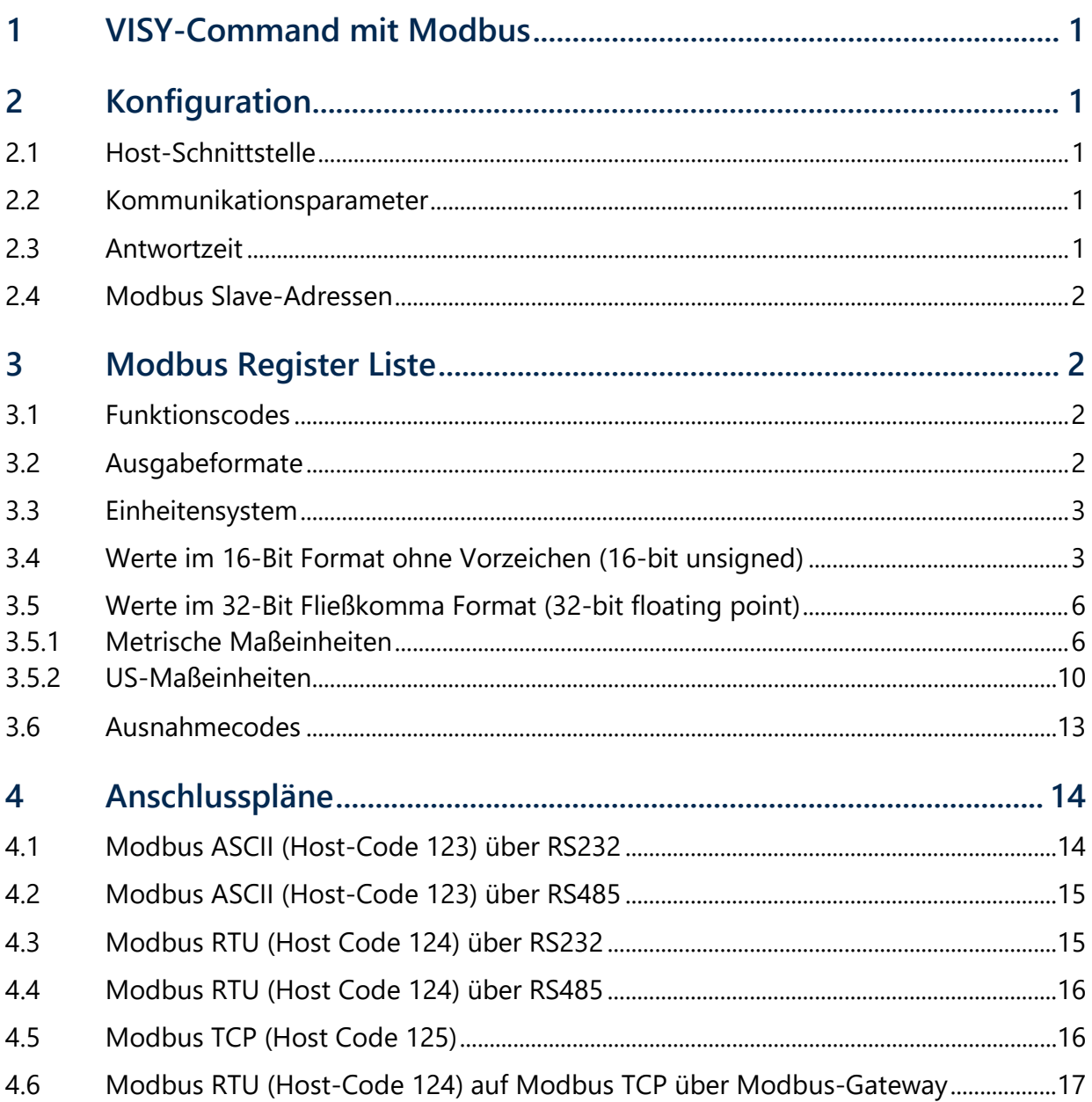

#### © Copyright:

Vervielfältigung und Übersetzung ist nur mit schriftlicher Genehmigung der FAFNIR GmbH gestattet. Die FAFNIR GmbH behält sich das Recht vor, ohne vorherige Ankündigung Änderungen an Produkten vorzunehmen.

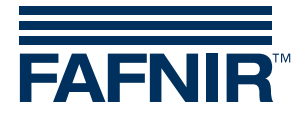

# <span id="page-2-0"></span>1 VISY-Command mit Modbus

## **Modbus-Protokoll-Varianten**

VISY-Command mit Modbus-Protokoll unterstützt die Varianten Modbus ASCII, RTU und TCP, welche im Modicon Modbus-Protokoll Referenzhandbuch beschrieben sind.

### **Verdrahtung**

Die Kommunikationsleitungen des Modbus-Masters müssen mit der Host-Schnittstelle des VISY-Command verdrahtet werden. Die Hostschnittstelle unterstützt eine RS-232- oder eine RS-485-Verbindung. Für weitere Details zur Verbindung zur Host-Schnittstelle des VISY-Command siehe folgende technische Dokumentation:

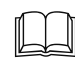

VISY-Command VI-4, art. no. 207182.

# <span id="page-2-1"></span>2 Konfiguration

Die Konfiguration des VISY-Command (z. B. die Konfiguration von Tanks) wird mit dem Konfigurationstool "VISY-Setup" durchgeführt, welches auf einem PC läuft.

## <span id="page-2-2"></span>2.1 Host-Schnittstelle

Um Modbus als Datenprotokoll für die Host-Schnittstelle des VISY-Command zu verwenden, wählen Sie im VISY-Setup einen der folgenden Host-Codes:

- 123 Modbus ASCII
- 124 Modbus RTU
- 125 Modbus TCP

## <span id="page-2-3"></span>2.2 Kommunikationsparameter

Die Kommunikationsparameter können mit VISY-Setup auf die gewünschten Werte geändert werden. Die folgenden Kommunikationsparameter werden unterstützt (Standardeinstellungen sind fett markiert):

Baud Rate: 300, 600, 1200, 4800, **9600**, 14400, 19200, 28800

Datenbits: 7, **8** Parität: **keine**, ungerade, gerade Stoppbits: **1**, 2

## <span id="page-2-4"></span>2.3 Antwortzeit

Die Antwortzeit ist abhängig von der ausgewählten Modbus-Variante

Modbus ASCII: 500 bis 600 msec Modbus RTU: 100 bis 200 msec Modbus TCP: 100 bis 200 msec

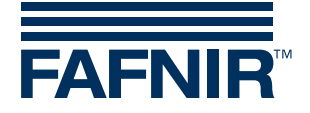

## <span id="page-3-0"></span>2.4 Modbus Slave-Adressen

Im VISY-Command sind 16 Modbus Slave-Adressen reserviert, so dass es für jeden der möglichen 16 Tanks eine eigene Slave-Adresse gibt. Die Basisadresse (Slave-Adresse von Tank 1) kann mit VISY-Setup im Bereich von 1 bis 99 konfiguriert werden. Ein Ändern der Basisadresse verändert auch die Slave-Adressen der Tanks 2 bis 16. Ändern Sie die Basisadresse (Kommunikationsadresse der Messauswertung) mit VISY-Setup in die gewünschte Adresse. Slave-Adresse des Tanks = Basisadresse - 1 + Tanknummer der Messauswertung VISY-Command (z.B. Basisadresse ist 17, Tanknummer ist 5, Slave-Adresse des Tanks ist also 21). Zum Konfigurieren der Basisadresse muss die Kommunikationsadresse der Messauswertung mit VISY-Setup entsprechend geändert werden. Der Standard-Wert der Basisadresse ist 1. Wenn mehrere VISY-Command Einheiten mit einem RS-485 Modbus-Netzwerk verbunden werden, sind die Basisadressen 1, 17, 33, 49, 65, 81 und 97 sinnvoll. Dadurch können bis zu 112 Tanks mit den Slave-Adressen 1 bis 112 in einem einzelnen RS-485 Modbus-Netzwerk betrieben werden.

**PEN** 

*Wenn die Kommunikationsadresse der Messauswertung auf 0 gesetzt wird, ist die Kommunikation deaktiviert und VISY-Command antwortet nicht.*

# <span id="page-3-1"></span>3 Modbus Register Liste

## <span id="page-3-2"></span>3.1 Funktionscodes

Folgende Funktionscodes werden unterstützt:

- Funktionscode 03 Auslesen von HOLDING Registern
- Funktionscode 04 Auslesen von INPUT Registern
- Funktionscode 08 Diagnose (nur als Unterfunktion 00 RETURN QUERY DATA)

**PER** *Alle Register können nur gelesen werden.*

## <span id="page-3-3"></span>3.2 Ausgabeformate

Folgende Ausgabeformate werden unterstützt:

#### 16-Bit Integer ohne Vorzeichen

- Big Endian (höchstwertiges Byte zuerst): [12]
- Little Endian (niedrigstwertiges Byte zuerst): [21]

#### 32-Bit Fließkomma

- Big Endian (höchstes Register zuerst, höchstes Byte zuerst): [12][34]
- Big Endian Bytes Swapped (höchstes Register zuerst, niedrigstes Byte zuerst): [21][43]
- Little Endian (niedrigstes Register zuerst, niedrigstes Byte zuerst): [43][21]
- Little Endian Bytes Swapped (niedrigstes Register zuerst, höchstes Byte zuerst): [34][12]

Alle Werte sind in den unterstützten Ausgabeformaten verfügbar. Verschiedene Registerbereiche werden für die Darstellung der verschiedenen Ausgabeformate verwendet.

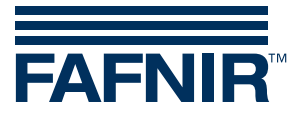

## <span id="page-4-0"></span>3.3 Einheitensystem

Folgende Maßeinheiten werden unterstützt:

- Metrisch: mm, l, °C, kg, kg/l, bar
- $US:$  Zoll, Gal,  ${}^{\circ}F$ , lb, lb/ft<sup>3</sup>, psi

Alle Werte sind in den unterstützten Maßeinheiten verfügbar. Verschiedene Registerbereiche werden für die Darstellung der verschiedenen Maßeinheiten verwendet.

## <span id="page-4-1"></span>3.4 Werte im 16-Bit Format ohne Vorzeichen (16-bit unsigned)

Die in 16-Bit ohne Vorzeichen formatierten Werte können mit den folgenden zwei Funktionscodes ausgelesen werden:

- Funktionscode 03 Auslesen von HOLDING Registern
- Funktionscode 04 Auslesen von INPUT Registern

Sie müssen 30001 oder 40001 zur Adresse der Tabelle hinzufügen, um die Registernummer zu erhalten. Bitte beachten Sie, dass die in der Tabelle angegebenen Adressen ein Hexadezimal-Format haben, während die Registernummern ein Dezimal-Format haben.

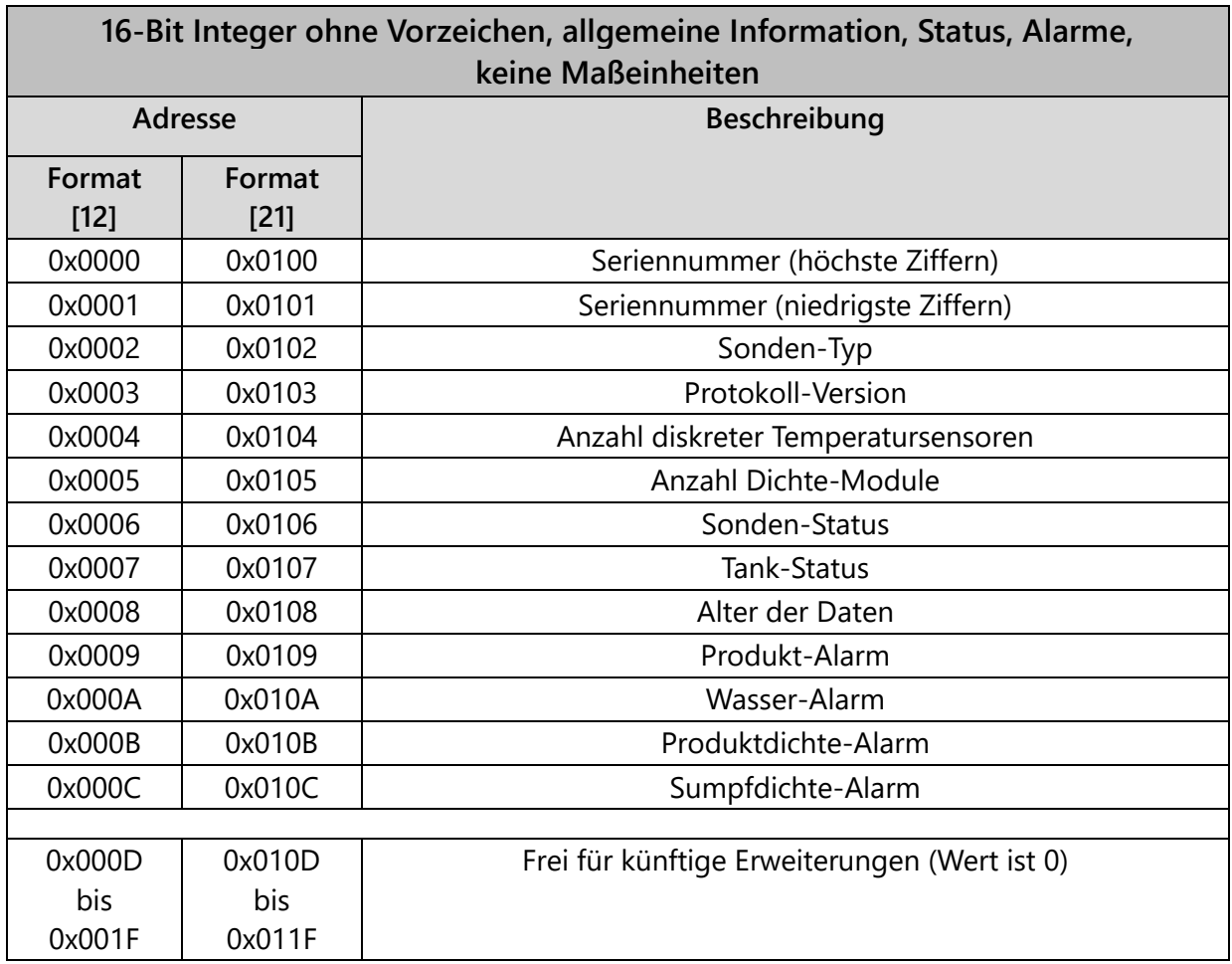

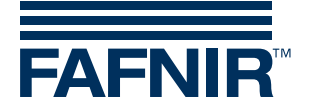

### **Werte**

#### Sonden-Typ

- $\bullet$  1 = Basic
- $\bullet$  2 = Standard
- $\bullet$  3 = Advanced

#### Anzahl diskreter Temperatursensoren

Die Anzahl von diskreten Temperatursensoren hängt vom Sondentyp ab.

#### Anzahl Dichte-Module

Die Anzahl der an der Sonde montierten Dichte-Module. Die Sonde kann bis zu 2 Dichte Module verwenden.

#### Sonden-Status

Die Sonde kann in einem der folgenden Zustände sein:

- 0 Sonde in Ordnung
- 1 Sonde meldet internen Fehler
- 5 Sonde meldet Temperatur-Messfehler
- 6 Sonde meldet Füllstand-Messfehler
- 7 Sonde meldet reduzierte Messgenauigkeit
- 8 Drahtloser Empfänger meldet Prüfsummenfehler der empfangenen Sondendaten (nur im drahtlosen Betrieb)
- 9 drahtloser Sender meldet fehlende Sonde-Antwort (nur im drahtlosen Betrieb)
- 10 Kommunikationsfehler zwischen VISY-Command und Sonde
- 11 keine Antwort von Sonde oder drahtlosem Sender
- 12 inkompatible Sondendaten (Kommunikation und Prüfsumme in Ordnung, aber Sondendaten stimmen nicht)
- 13 Warten auf erste eingehende Daten (nach Einschalten oder Reset)
- 99 Sonde nicht konfiguriert

#### Tank-Status

Der Tank kann in einem der folgenden Zustände sein:

- 0 keine Anlieferung im Gange und keine Wellen auf der Produktoberfläche
- 1 Anlieferung im Gange oder Wellen auf der Produktoberfläche

#### Alter der Daten

Anzahl der Sekunden, die seit der letzten Aktualisierung der Messdaten vergangen sind.

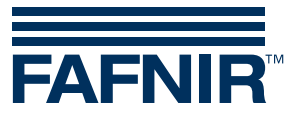

#### Produkt-Alarm

Folgende Produkt-Alarme sind definiert:

- 0 Kein Alarm
- 1 Sehr Niedrig-Alarm
- 2 Niedrig-Alarm
- 3 Hoch-Alarm
- 4 Sehr Hoch-Alarm

#### Wasser-Alarm

Folgende Wasser-Alarme sind definiert:

- 0 Kein Alarm
- 1 Hoch-Alarm
- 2 Sehr Hoch-Alarm

#### Produktdichte-Alarm

Folgende Produktdichte-Alarme sind definiert:

- 0 Kein Alarm
- 2 Niedrig-Alarm
- 3 Hoch-Alarm

#### Sumpfdichte-Alarm

Folgende Sumpfdichte-Alarme sind definiert:

- 0 Kein Alarm
- 2 Niedrig-Alarm
- 3 Hoch-Alarm

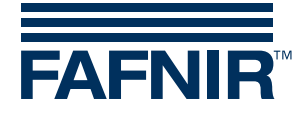

# <span id="page-7-0"></span>3.5 Werte im 32-Bit Fließkomma Format (32-bit floating point)

Die nach IEEE 754 in einfacher Genauigkeit formatierten 32-Bit Fließkomma-Werte können mit den folgenden zwei Funktionscodes ausgelesen werden:

- Funktionscode 03 Auslesen von HOLDING Registern
- Funktionscode 04 Auslesen von INPUT Registern

Sie müssen 30001 oder 40001 zur Adresse der Tabelle hinzufügen, um die Registernummer zu erhalten. Bitte beachten Sie, dass die in der Tabelle angegebenen Adressen ein Hexadezimal-Format haben, während die Registernummern ein Dezimal-Format haben. Zwei aufeinander folgende 16-Bit Register müssen gelesen werden, um den vollständigen 32-Bit Fließkomma-Wert zu erhalten

Wenn ein angefragter 32-Bit Fließkomma-Wert entweder nicht unterstützt wird, oder die Sonde einen Fehler aufweist, ist der zurückgegebene Wert 0.

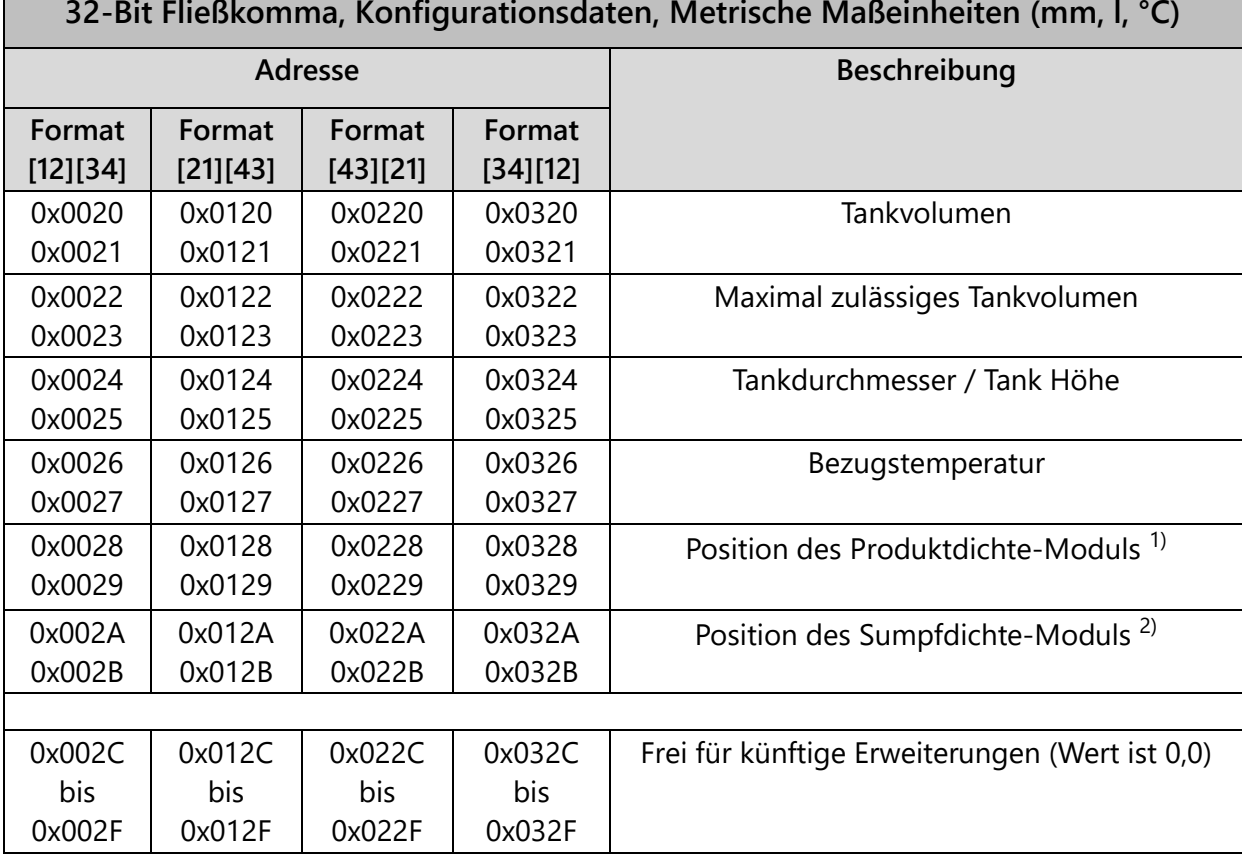

## <span id="page-7-1"></span>3.5.1 Metrische Maßeinheiten

 $1)$  Nur verfügbar, wenn die Sonde mit einem Produktdichte-Modul ausgestattet ist.

<sup>2)</sup> Nur verfügbar, wenn die Sonde mit einem Sumpfdichte-Modul ausgestattet ist.

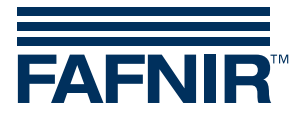

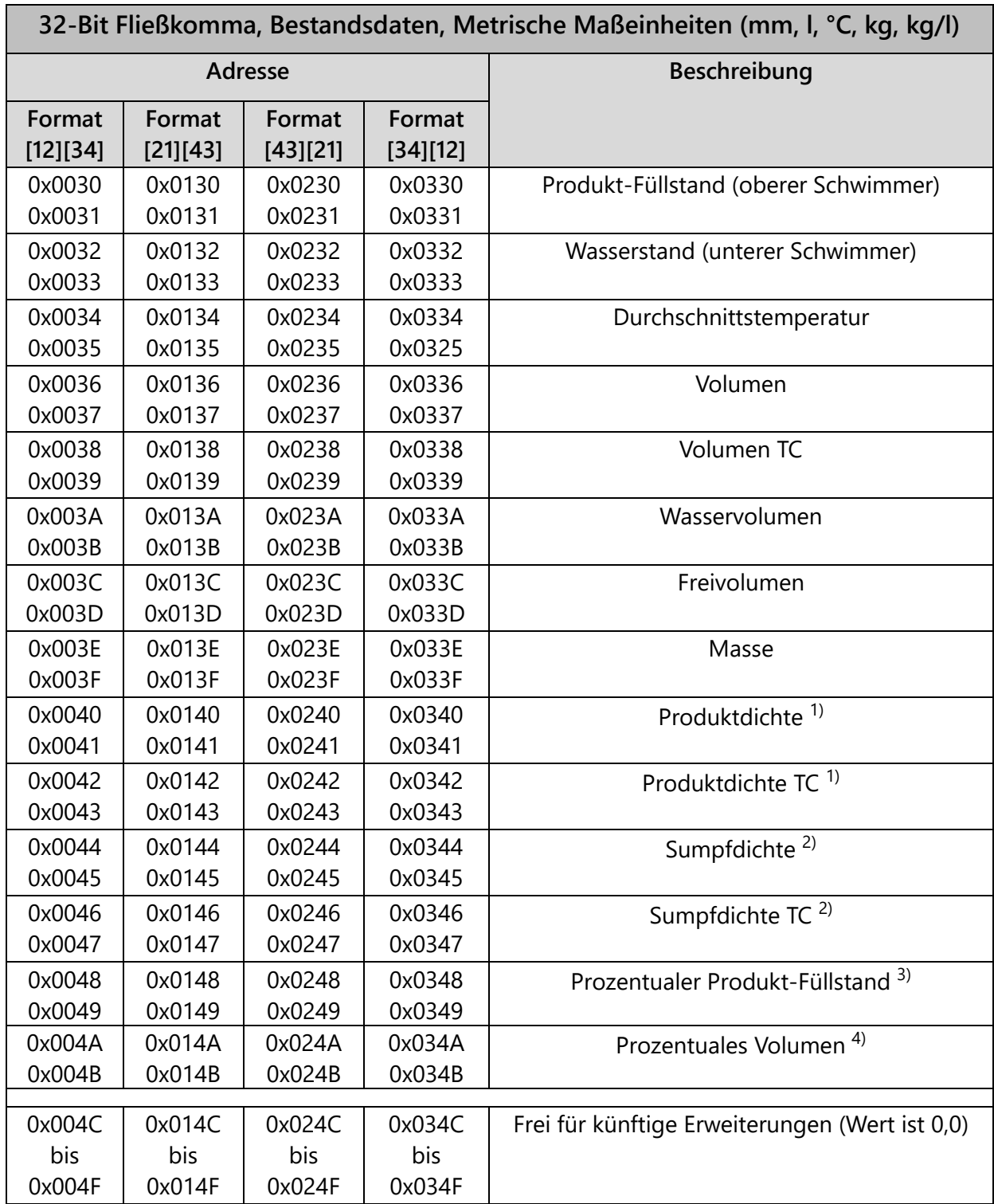

 $1)$  Nur verfügbar, wenn die Sonde mit einem Produktdichte-Modul ausgestattet ist.

2) Nur verfügbar, wenn die Sonde mit einem Sumpfdichte-Modul ausgestattet ist.

3) Ein Wert von 100% für den Prozentualen Produkt-Füllstand entspricht dem Tankdurchmesser eines horizontalen Tanks oder der Tankhöhe für einen vertikalen Tank.

4) Ein Wert von 100% für das Prozentuale Volumen entspricht der Tankkapazität.

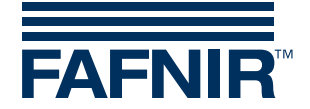

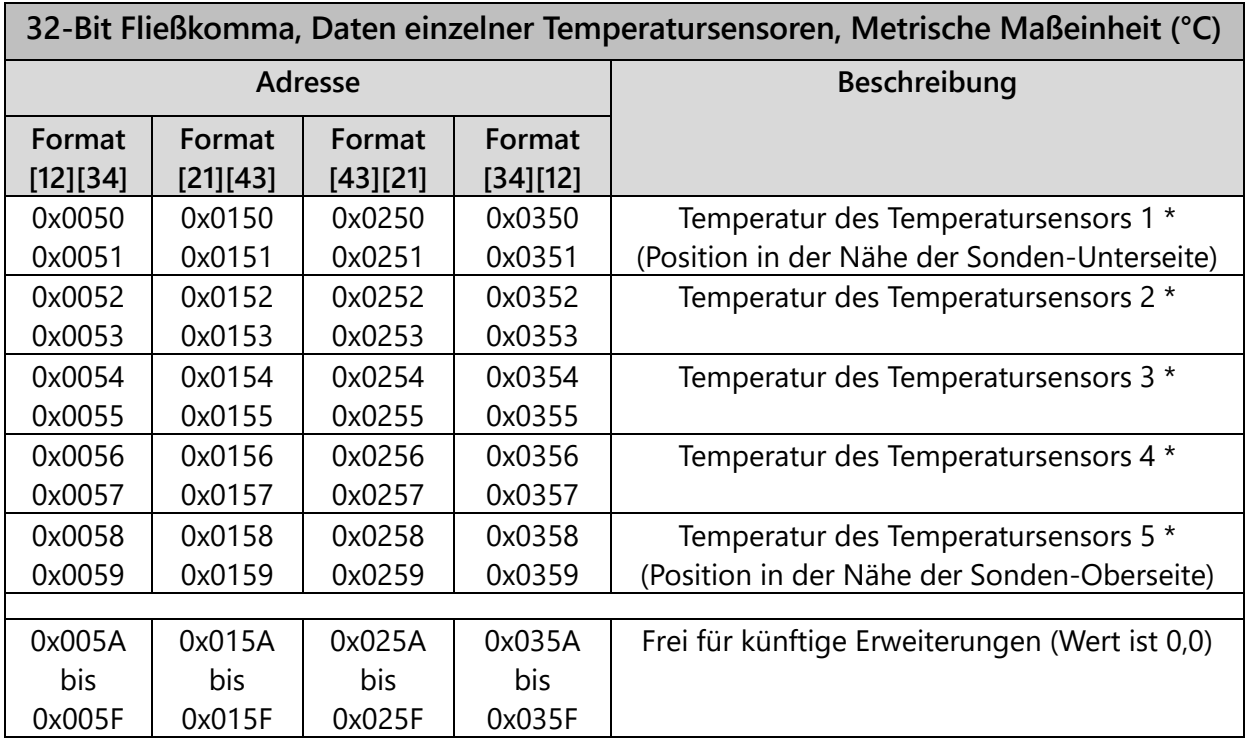

\* Nur verfügbar, wenn die Sonde vom Typ Advanced ist.

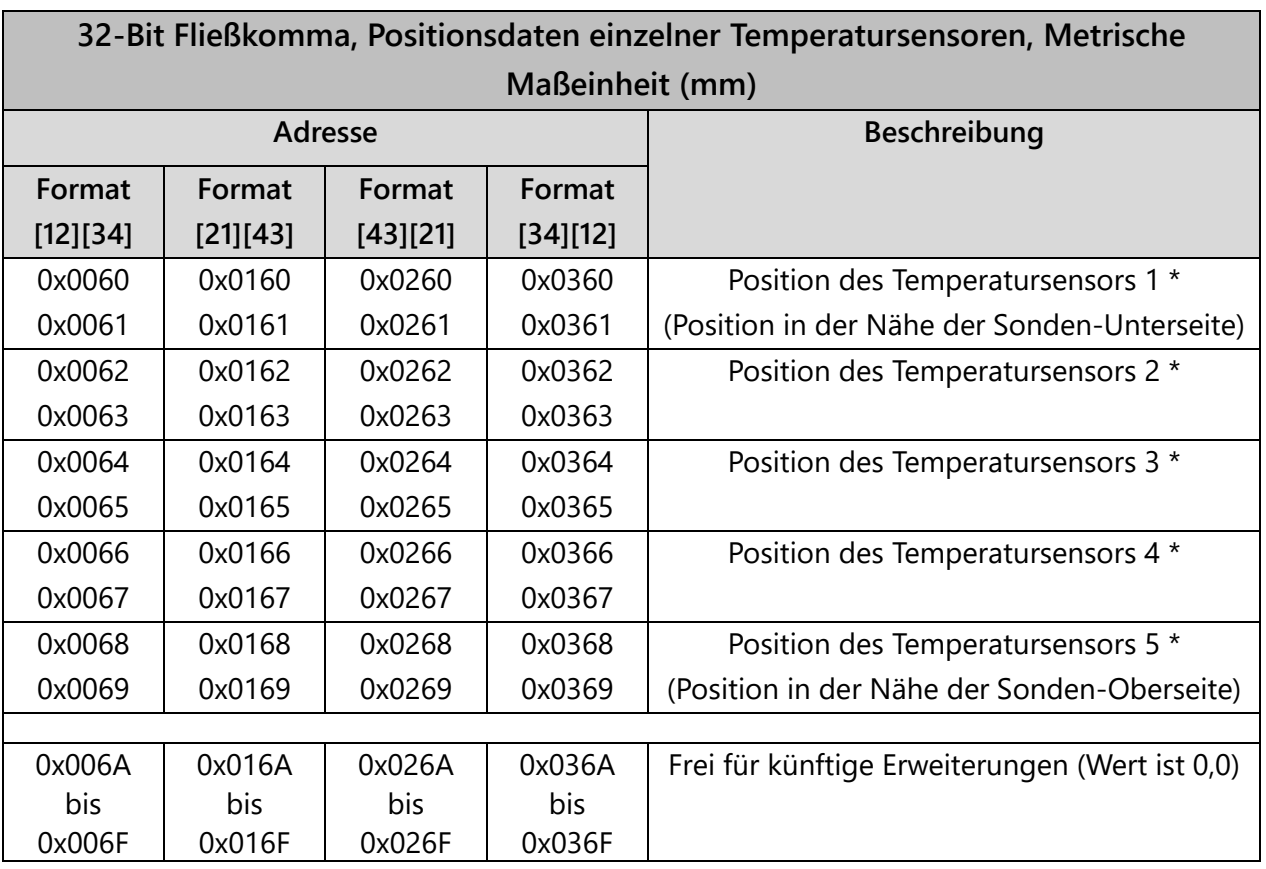

\* Nur verfügbar, wenn die Sonde vom Typ Advanced ist.

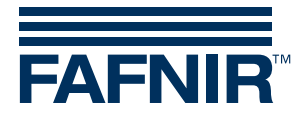

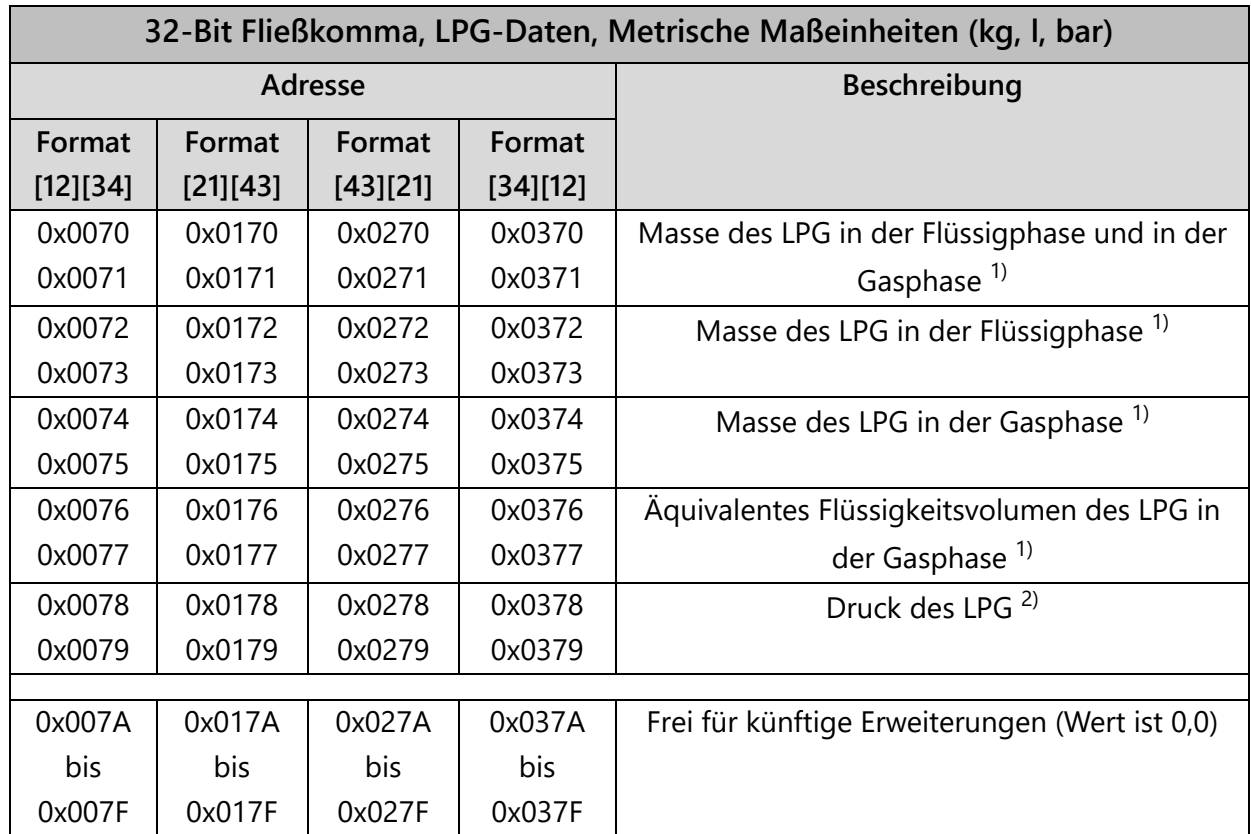

 $1)$  Nur verfügbar, wenn das Produkt im Tank LPG ist.

2) Nur verfügbar, wenn der LPG-Tank mit einem Drucksensor Type VPS-L ausgestattet ist.

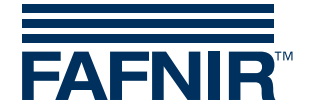

## <span id="page-11-0"></span>3.5.2 US-Maßeinheiten

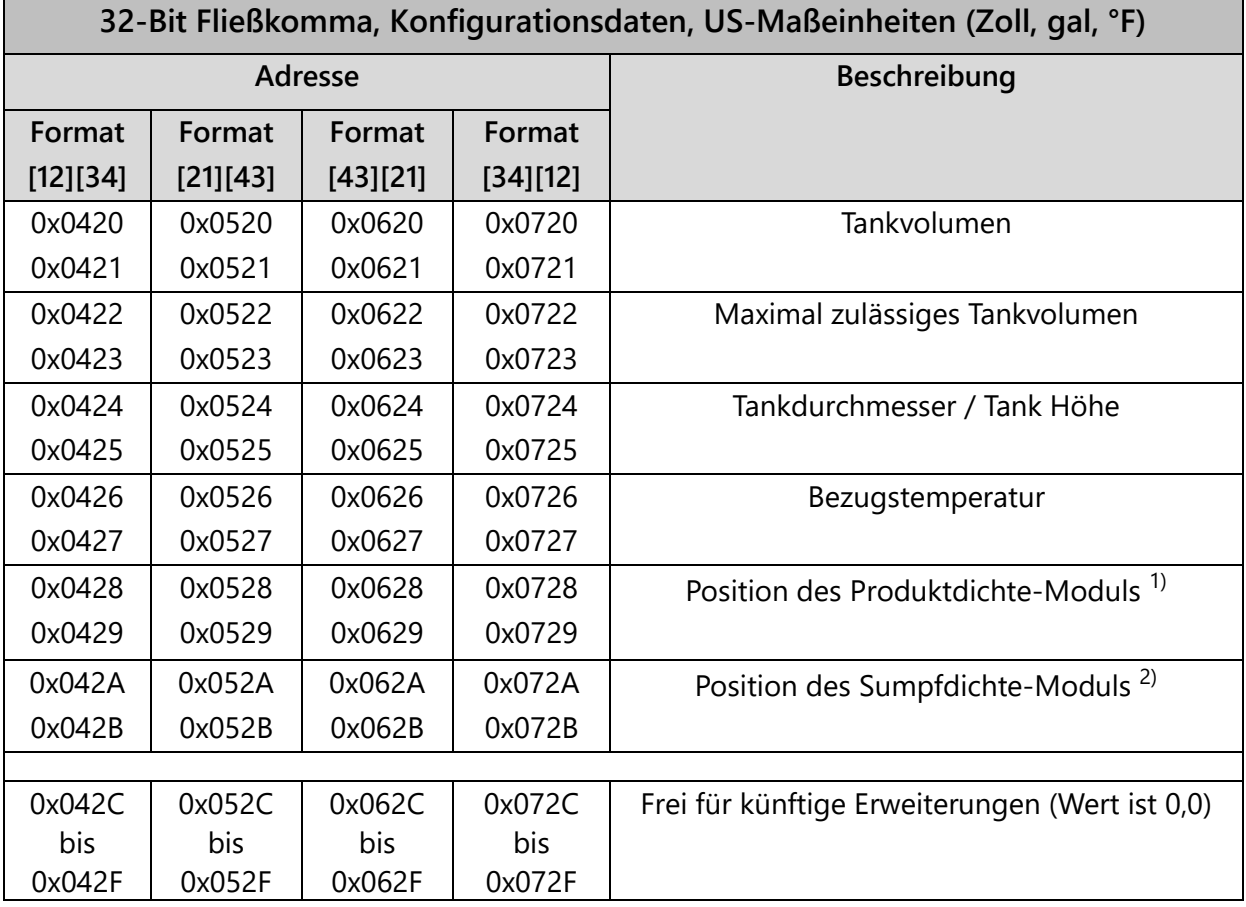

 $1)$  Nur verfügbar, wenn die Sonde mit einem Produktdichte-Modul ausgestattet ist.

2) Nur verfügbar, wenn die Sonde mit einem Sumpfdichte-Modul ausgestattet ist.

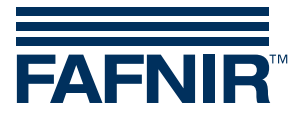

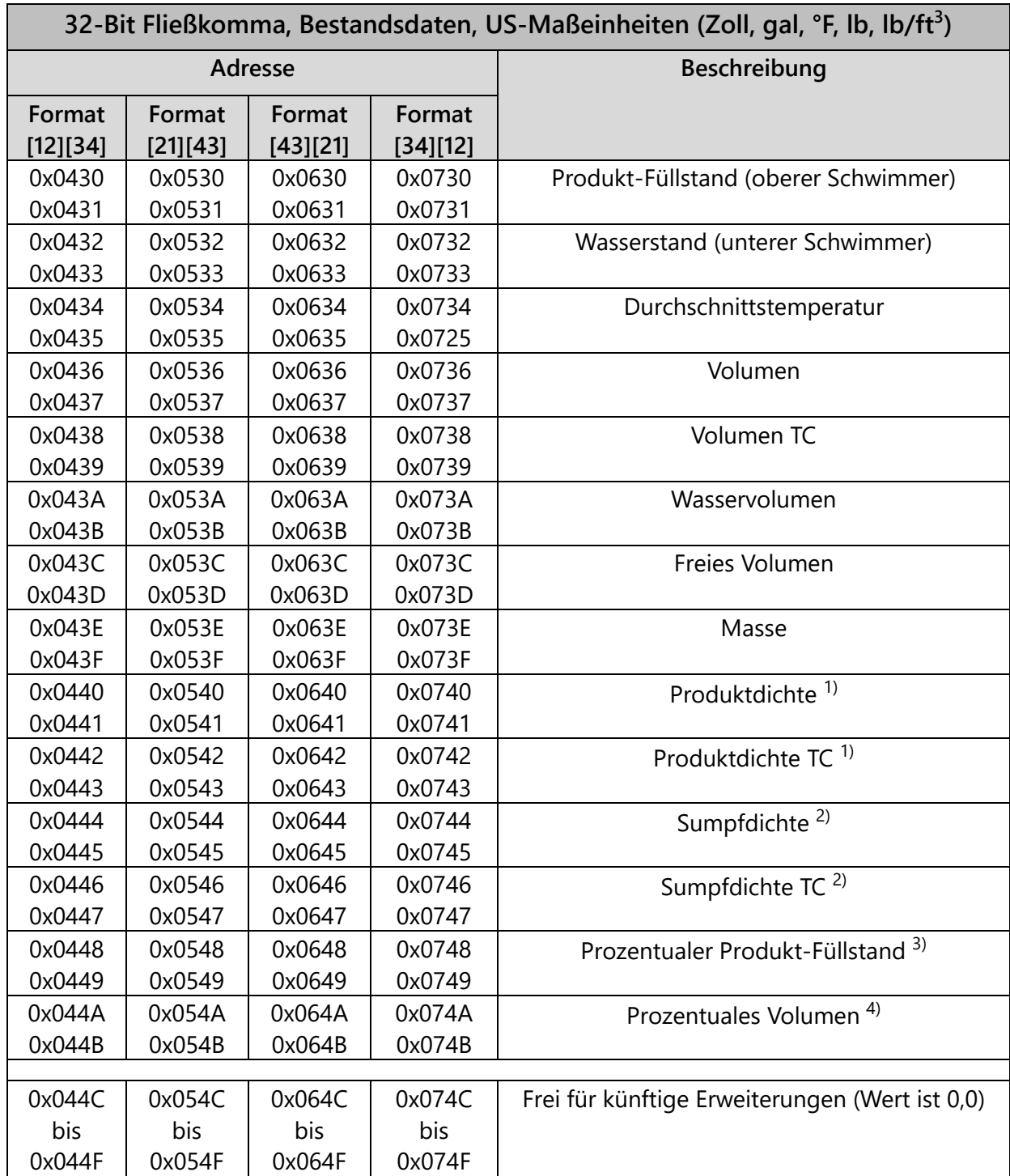

1) Nur verfügbar, wenn die Sonde mit einem Produktdichte-Modul ausgestattet ist.

<sup>2)</sup> Nur verfügbar, wenn die Sonde mit einem Sumpfdichte-Modul ausgestattet ist.

3) Ein Wert von 100% für den Prozentualen Produkt-Füllstand entspricht dem Tankdurchmesser eines horizontalen Tanks oder der Tankhöhe für einen vertikalen Tank.

4) Ein Wert von 100% für das Prozentuale Volumen entspricht der Tankkapazität.

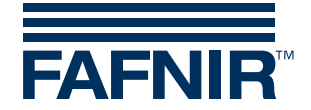

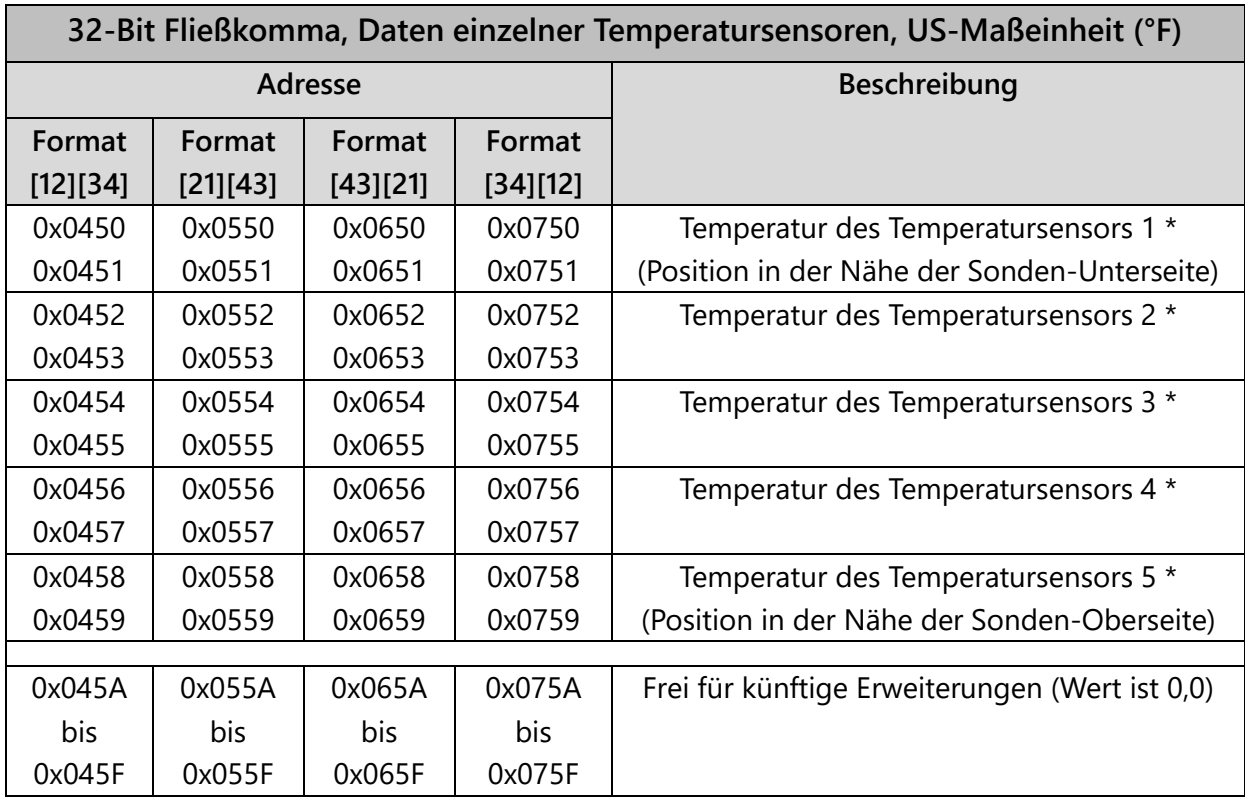

\* Nur verfügbar, wenn die Sonde vom Typ Advanced ist.

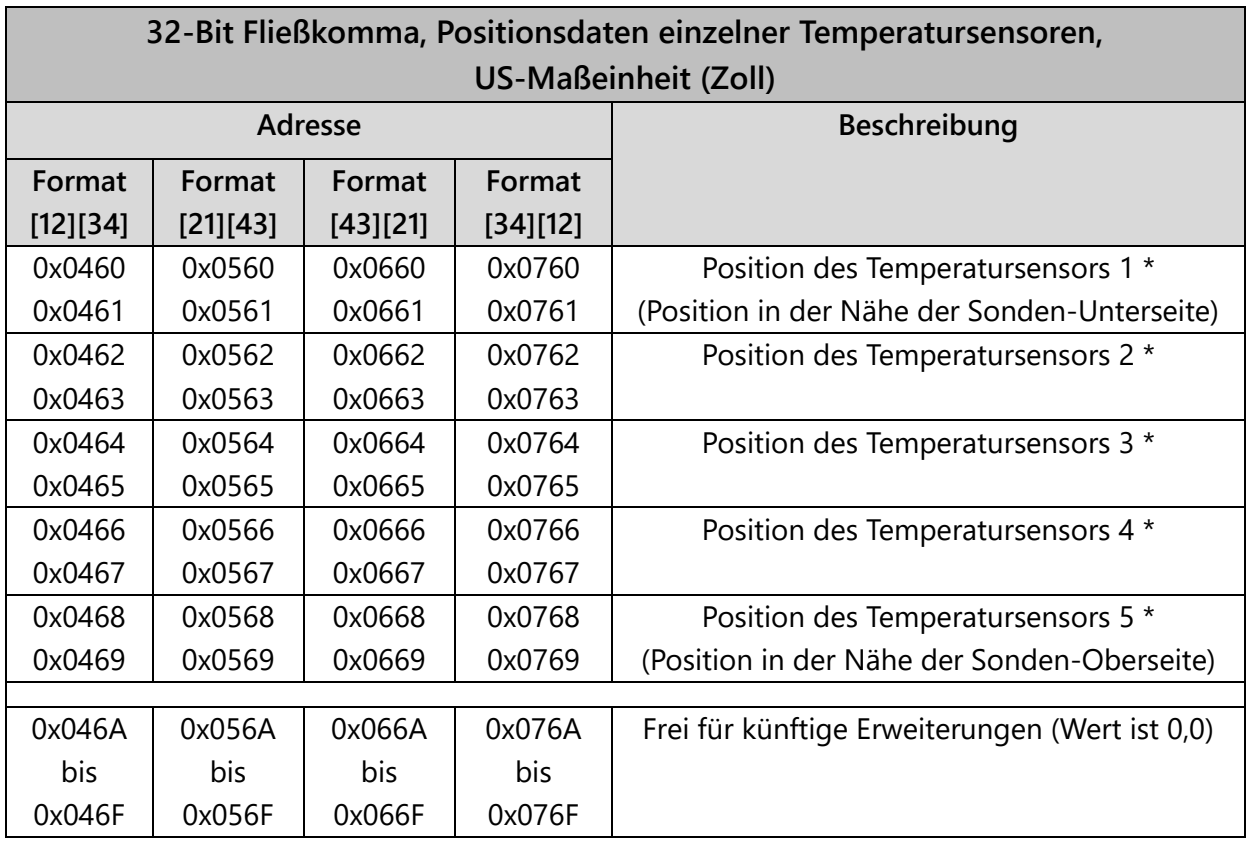

\* Nur verfügbar, wenn die Sonde vom Typ Advanced ist.

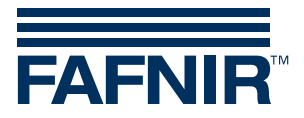

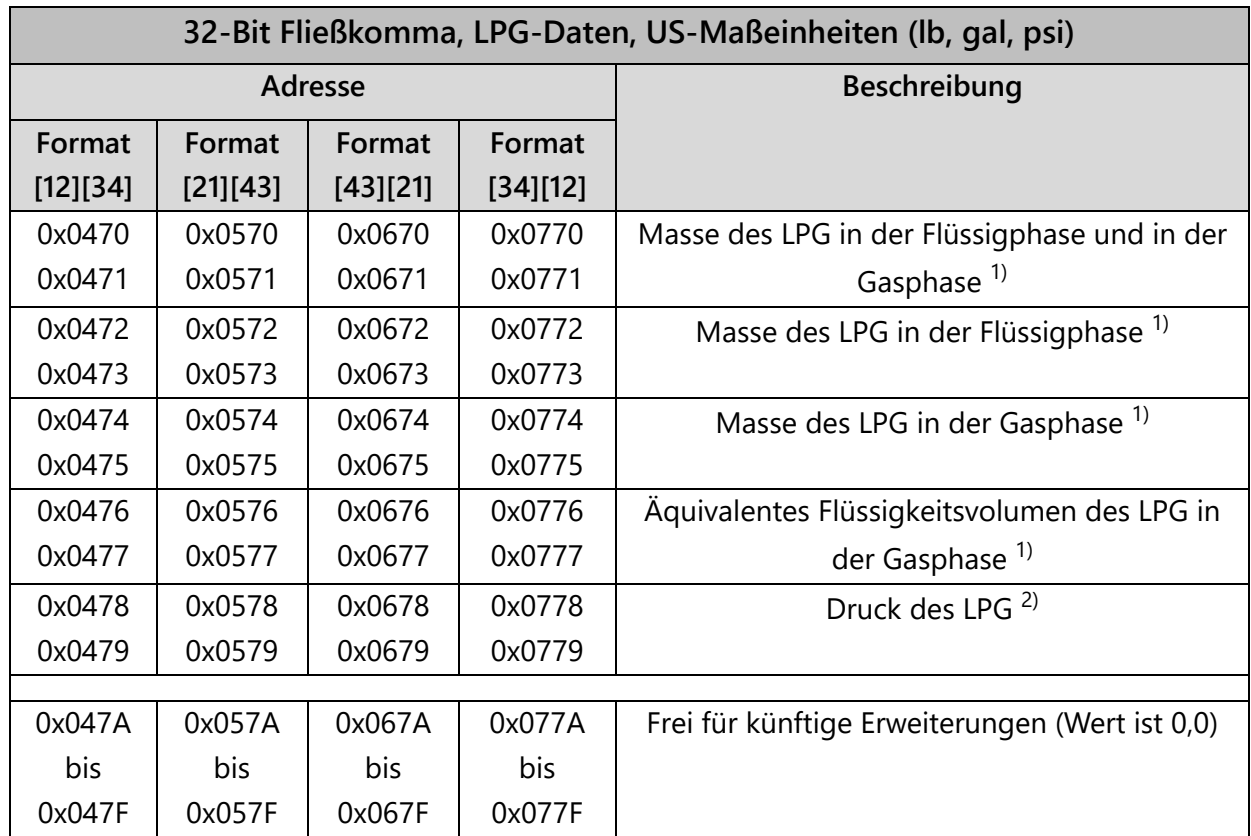

 $1)$  Nur verfügbar, wenn das Produkt im Tank LPG ist.

<sup>2)</sup> Nur verfügbar, wenn der LPG-Tank mit einem Drucksensor Type VPS-L ausgestattet ist.

## <span id="page-14-0"></span>3.6 Ausnahmecodes

Folgende Ausnahmecodes werden unterstützt:

- 01 Unzulässige Funktion
- 02 Unzulässige Datenadresse
- 03 Unzulässiger Datenwert

#### 01 - Unzulässige Funktion

Der Ausnahmecode für die unzulässige Funktion wird unter den folgenden Bedingungen ausgegeben:

- Ein anderer Funktionscode als 03, 04 oder 08 wird verwendet
- Der Funktionscode 08 wird mit einem anderen Unterfunktionscode als 0000 verwendet.

#### 02 - Unzulässige Datenadresse

Der Ausnahmecode für die unzulässige Datenadresse wird unter den folgenden Bedingungen ausgegeben:

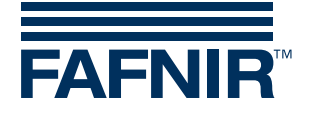

- Der Funktionscode 03 oder 04 wird mit einer Startadresse verwendet, die nicht in der VISY-Command Modbus Register Liste enthalten ist.
- Der Funktionscode 03 oder 04 wird mit einer richtigen Startadresse verwendet, aber die Anzahl der angefragten Register resultiert in einer Adresse, die nicht in der VISY-Command Modbus Register Liste enthalten ist.

#### 03 - Unzulässiger Datenwert

Der Ausnahmecode für den unzulässigen Datenwert wird unter den folgenden Bedingungen ausgegeben:

• Der Funktionscode 03 oder 04 wird verwendet und die angefragte Anzahl der Register ist entweder 0 oder höher als 112.

# <span id="page-15-0"></span>4 Anschlusspläne

# <span id="page-15-1"></span>4.1 Modbus ASCII (Host-Code 123) über RS232

RS232 Punkt zu Punkt Verbindung zwischen einem einzelnen VISY-Command (Modbus ASCII Slave) und einem einzelnen Modbus ASCII Master.

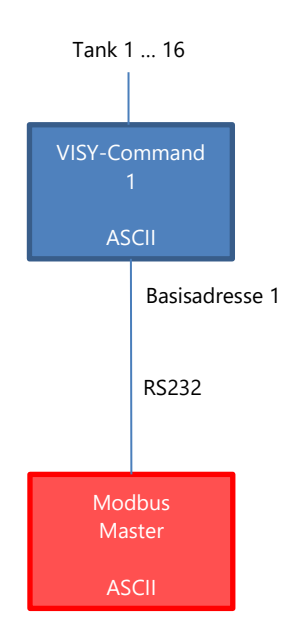

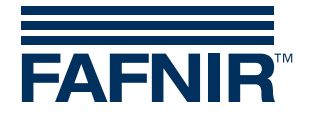

# <span id="page-16-0"></span>4.2 Modbus ASCII (Host-Code 123) über RS485

Mehrere VISY-Command (Modbus ASCII Slave) in einem RS485 Netzwerk, angeschlossen an einen einzigen Modbus ASCII Master.

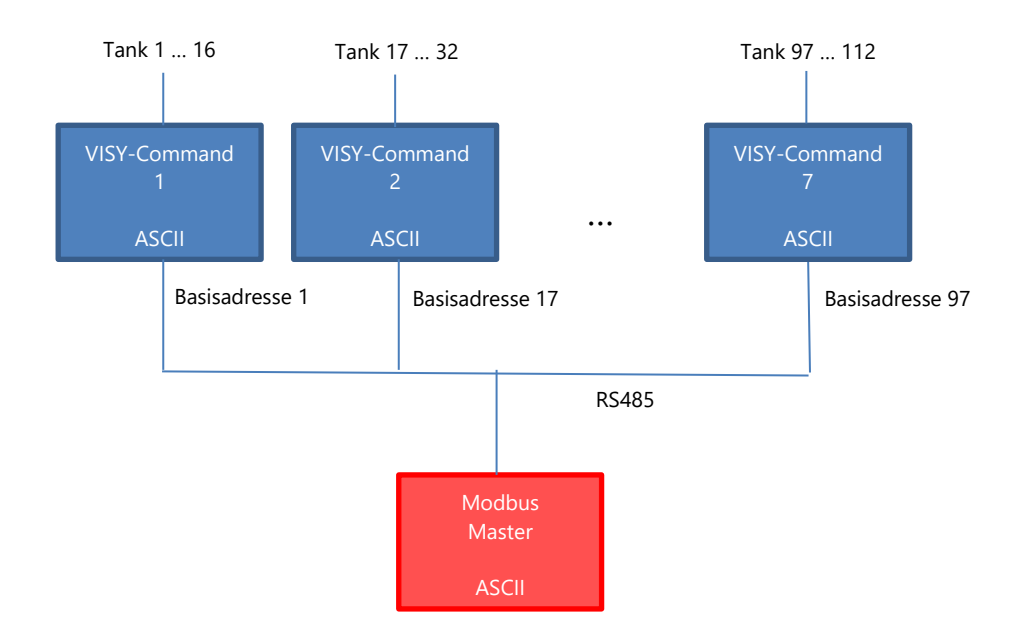

# <span id="page-16-1"></span>4.3 Modbus RTU (Host Code 124) über RS232

RS232 Punkt zu Punkt Verbindung zwischen einem einzelnen VISY-Command (Modbus RTU Slave) und einem einzelnen Modbus RTU Master.

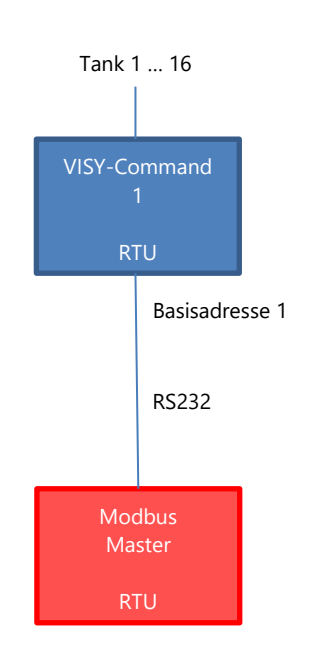

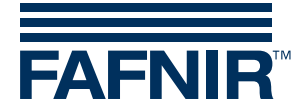

# <span id="page-17-0"></span>4.4 Modbus RTU (Host Code 124) über RS485

Mehrere VISY-Command (Modbus RTU Slave) in einem RS485 Netzwerk, angeschlossen an einen einzigen Modbus RTU Master.

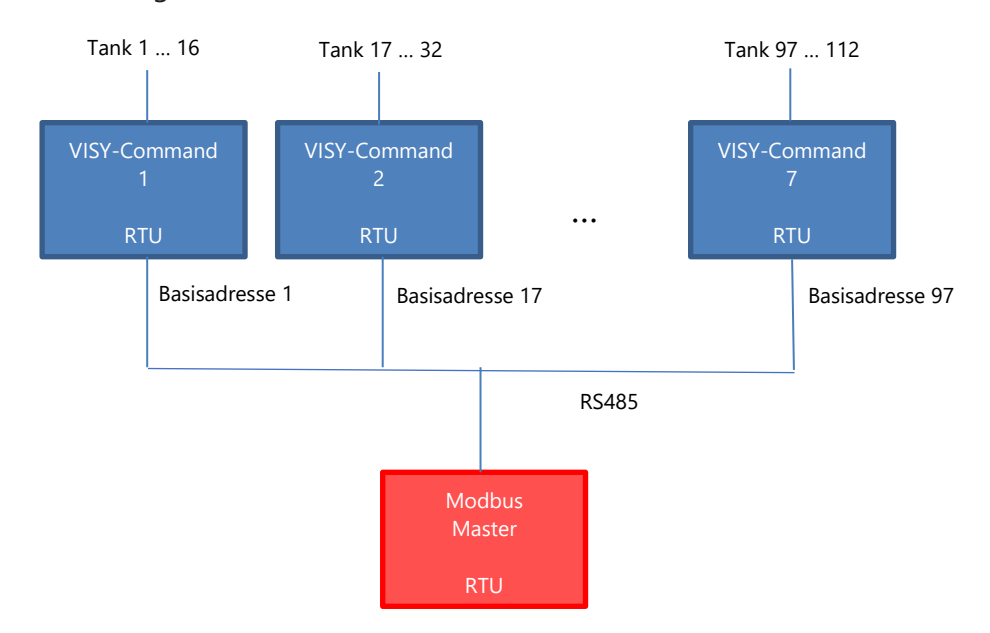

# <span id="page-17-1"></span>4.5 Modbus TCP (Host Code 125)

TCP Punkt zu Punkt Verbindung zwischen einem einzelnen VISY-Command (Modbus TCP Slave) und einem einzelnen Modbus TCP Master.

Ein zusätzlicher serieller Geräteserver muss an den VISY-Command Host-Port angeschlossen werden. Der serielle Geräteserver kann von FAFNIR geliefert werden.

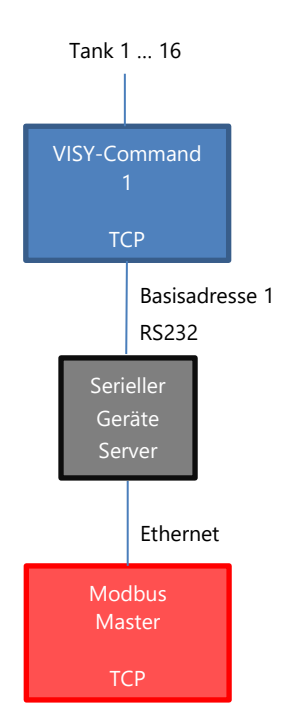

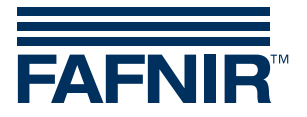

## <span id="page-18-0"></span>4.6 Modbus RTU (Host-Code 124) auf Modbus TCP über Modbus-Gateway

Mehrere VISY-Command (Modbus RTU Slave) in einem RS485 Netzwerk, können an mehrere Modbus TCP Master angeschlossen werden.

Ein zusätzlicher Modbus-Gateway ist erforderlich.

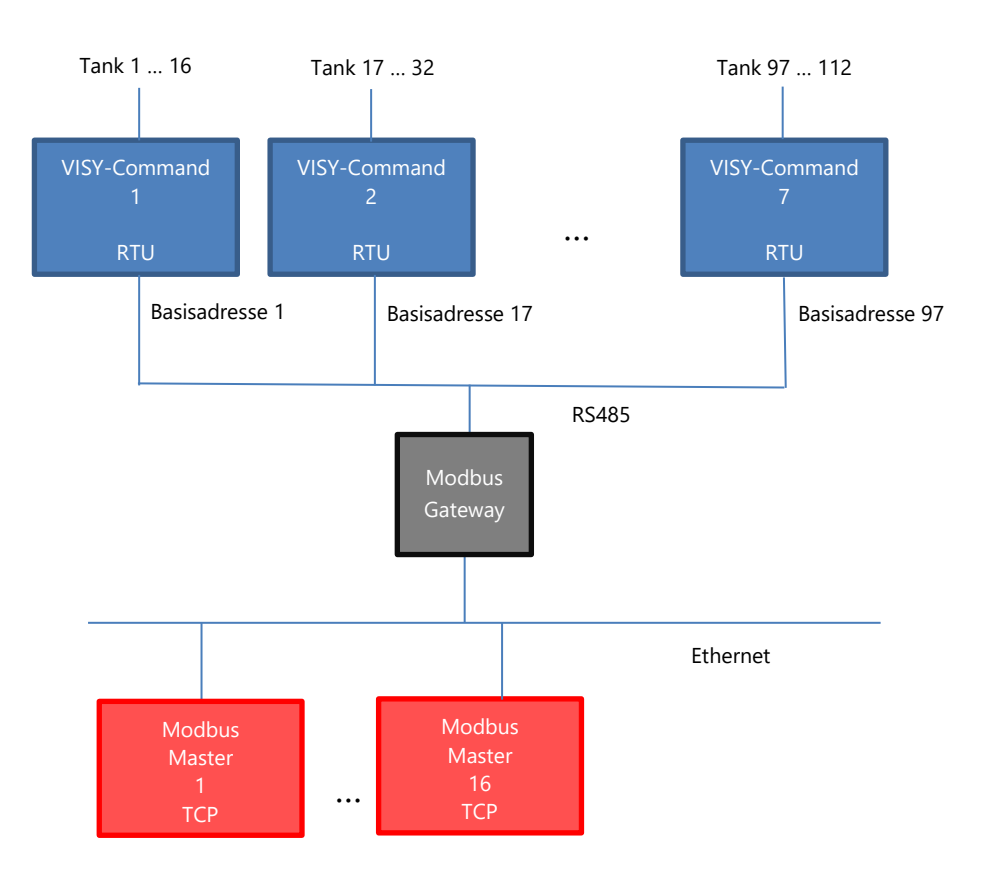

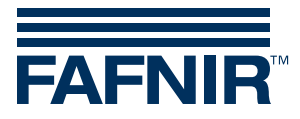

FAFNIR GmbH Schnackenburgallee 149 c 22525 Hamburg Tel.: +49 / 40 / 39 82 07–0 Fax: +49 / 40 / 390 63 39 E-Mail: info@fafnir.de Web: www.fafnir.de